# ORACLE<sup>®</sup> | micros<sup>®</sup>

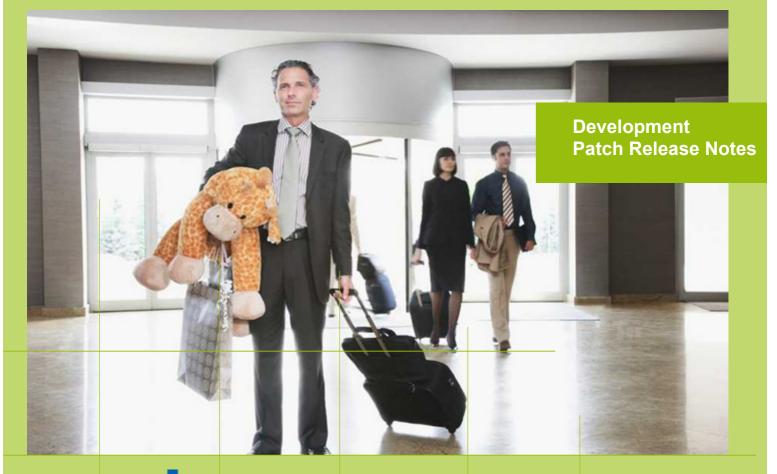

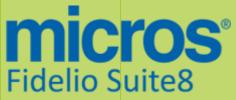

Version 8.9.5.5 MICROS Fidelio Suite8 Documentation This document has been prepared by MICROS-Fidelio GmbH and is available to a select group of individuals for informational purposes. This is a confidential document that contains concepts, methods and other proprietary information. Readers are to treat the information herein as confidential.

Information in this document is subject to change without notice.

MICROS-Fidelio GmbH. makes no warranty of any kind with regard to this material, including but not limited to the implied warranties of marketability and fitness for a particular purpose.

MICROS-Fidelio GmbH Ltd. shall not be liable for errors contained herein or for incidental or consequential damages in connection with the furnishing, performance, or use of this material.

Copyright © 2014 MICROS-Fidelio GmbH. All Rights Reserved. No part of this publication may be reproduced, photocopied, stored on a retrieval system, or transmitted without the express prior written consent of the publisher.

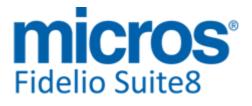

**Development Patch Release Notes** 

Version 8.9.5.5

# Version 8.9.5.5

Check list with required upgrade steps for 8.9.5.5:

□ Make an export of the user V8LIVE.

□ Make sure, that the database has been updated to version 8.9.5.4

Run all the update scripts needed for this new version.  $\Box$  Updating from 8.9.5.4: -> 8\_9\_5\_4\_to\_8\_9\_5\_5#0.sql -> 8\_9\_5\_4\_to\_8\_9\_5\_5#1.sql

Please note, the file 8\_9\_5\_4\_to\_8\_9\_5\_5#1.sql is an update script containing all changed views since 8.9.5.4. Executing 01\_allviews.sql is not required in case of updating from 8.9.5.4 only.

□ Run the following statements, connected to Oracle as SYSDBA (these statements are also part of the script 10\_runasSYSDBA.sql - however, they are already required to avoid possible compilation errors when creating all views and procedures). The variable SCHEMANAME needs to be replaced with the name of the live user (usually V8LIVE):

CREATE OR REPLACE view sys.x\_\$ksppi as select \* from SYS.X\$KSPPI; CREATE OR REPLACE view sys.x \$ksppsv as select \* from sys.X\$ksppsv; GRANT connect to SCHEMANAME: GRANT create session to SCHEMANAME; GRANT create table to SCHEMANAME; GRANT create type to SCHEMANAME; GRANT create procedure to SCHEMANAME; GRANT create view to SCHEMANAME; GRANT create trigger to SCHEMANAME; GRANT create sequence to SCHEMANAME; GRANT create materialized view to SCHEMANAME; GRANT select on v\_\$session to SCHEMANAME; **GRANT** select on gv\_\$session to SCHEMANAME; GRANT select on v\_\$database to SCHEMANAME; GRANT select on dba indexes to SCHEMANAME; GRANT select on dba\_tables to SCHEMANAME; GRANT select on dba users to SCHEMANAME; GRANT select on dba tab columns to SCHEMANAME; GRANT select on dba\_ind\_columns to SCHEMANAME; GRANT select on dba\_ind\_expressions to SCHEMANAME; GRANT select on v\_\$sess\_io to SCHEMANAME; GRANT select on v\_\$statname to SCHEMANAME; GRANT select on v\_\$sql to SCHEMANAME; GRANT select on v \$sysstat to SCHEMANAME; GRANT select on v\_\$parameter to SCHEMANAME; GRANT select on v\_\$instance to SCHEMANAME; GRANT select on dba\_free\_space to SCHEMANAME; GRANT select on dba\_data\_files to SCHEMANAME; GRANT select on v\_\$log to SCHEMANAME; GRANT select on v\_\$tablespace to SCHEMANAME; GRANT select on sys.x\_\$ksppi to SCHEMANAME; GRANT select on sys.x\_\$ksppsv to SCHEMANAME; GRANT select on dba\_rsrc\_plan\_directives to SCHEMANAME; GRANT execute on dbms\_crypto to SCHEMANAME; GRANT execute on dbms\_snapshot\_utl to SCHEMANAME; GRANT create any table to SCHEMANAME; GRANT select on dba\_temp\_files to SCHEMANAME; Micros-Fidelio GmbH, February 2015 **Hospitality Solutions** 

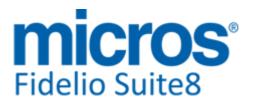

#### **Development Patch Release Notes**

GRANT select on dba\_tablespaces to SCHEMANAME; GRANT select on gv\_\$sort\_segment to SCHEMANAME;

□ After the update, please run the following scripts:

- -> 02\_allprocs.sql
- -> 03\_generated.sql
- -> 04\_autoindexes.sql
- -> 05\_200index.sql
- -> 06\_comments.sql
- -> 07\_afterVersionUpdate.sql

□ Rebuild all indexes as described in the documentation (see also ftp.v8.myfidelio.com/Oracle/ Publications connected as user V8).

□ Run 08\_gatherstatisticsforall.sql (see also ftp.v8.myfidelio.com/Oracle/Publications connected as user V8).

# □ Run the statements in the script 10\_runasSYSDBA.sql by following the instructions as described in the file.

 $\Box$  Use latest register.bat for new installations or minregister.bat for updates, both are provided with the new executables and DII's.

□ Update existing VerCtrl.ini with new Dll's, Html's and Help Files or use latest one from FTP.

□ Run Sequence Fix (Suite8 -> Setup -> Miscellaneous -> System Maintenance -> Database -> Sequence Fix).

□ Execute Primary key existence check (Suite8 -> Setup -> Miscellaneous -> System Maintenance -> Miscellaneous -> System Check -> Database -> Primary key existence) and make sure no primary keys are missing (except for WLNR, WNEB and STAB).

□ Update Mailing (Suite8 -> Setup -> Miscellaneous -> Updates -> Mailing Update -> import mailing.sql provided with this release)

□ Update Translation (Suite8 -> Setup -> Miscellaneous -> Updates -> Translation -> Import Translation Manually -> import translation file provided by local office)

□ Please note that updating an existing Online Interface installation requires to first uninstall and then to reinstall the interface by using the new Online Interface Install Shield shipped with this release.

□ The tray icon of the Fidelio Server is not visible anymore when running as a service on a Windows 2008 server. This is due to changes in the operating system, however a workaround is provided, please refer to the Help File->How To->Fidelio Server->Fidelio Server->Fidelio Server->Installing Fidelio Server as a Windows Service on a Windows 2008 Server.

□ Check these release notes for new features/changes in Suite8.

□ Please refer to TT 5 for an overview of all new user rights.

□ Check which version of Oracle is used at the moment.

Oracle 11g Release 2 (11.2.0.3 **or** 11.2.0.4) for the database installation (32bit or 64bit) and client installation (32bit) has to be used.

Please note, it is imperatively required to install Oracle with the parameter setting 'compatible=10.2.0.4'.

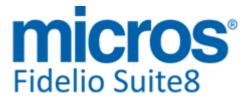

# Please note, as of version 8.9.3.0 .Net Framework 4 needs to be installed on the web server hosting the Suite8 Homepage.

Each workstation using XML communication from Suite8 needs to have MSXML 4.0 or 6.0 installed. This is not only required for the XML-Interface, but also for Fiscal Printer Interface, Allgaeu Walser Card or Leisure/Bella Vita. The latest Install Shields are also checking the version of MSXML and will give a warning message in case only elder versions are found.

The file ifcaction.dll (required for ifcbusi.dll) has been changed to ifcaction.tlb, which requires a new version of verctrlV8.exe in order to successfully register this library after having been copied to other workstations. Another executable REGTLIB.exe needs to be in the same directory as the verctrlV8.exe. Both files are available on the FTP.

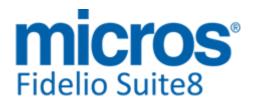

#### S8 CCM

#### **Booking Master**

| Issues fixed |                                                                                                    |  |
|--------------|----------------------------------------------------------------------------------------------------|--|
| 24498        | TT 24498 Meeting Planner->Conference Booking->Group Reservation->Rooming List:<br>While adding reservations to a group via Conference Booking, the main booking dialog<br>was maximized. This has been fixed. |  |

#### **Conference Diary**

#### **Issues fixed**

| 24288 | TT24288 Meeting Planner->Conference Diary: Events on the Conference Diary were<br>only displayed when clicking in the Date field and pressing 'Refresh' button. This<br>occurred only when opening the Conference Diary from Meeting Planner not when<br>opening the Conference Diary via F3 Quick Key. Since this version the issue is solved<br>and works properly. |     |
|-------|----------------------------------------------------------------------------------------------------|-----|
|       |                                                                                                    | 106 |

TT 24461 Meeting Planner->Conference Diary: Since this version, the dialog is refreshed properly on the Conference Diary while changing dates using the Calendar. In previous versions when clicking from one date to another, the Refresh of the dialog was not performed.

98855

#### Event

#### **Issues fixed**

24384 TT 24384 Meeting Planner->Conference Booking->Events: The event order was changed when applying a different status to the Conference Booking. This has been fixed.

98445

#### **Resources**

#### **Issues fixed**

TT 24252 Meeting Planner->Conference Booking->Events->Standard Menu: When changing the price to a value larger than 1000 while editing a menu, the message: "1.000,00' is not a valid floating point value' was prompted. Since this version, the message is no longer prompted and values larger than 1000 can be entered.

97856

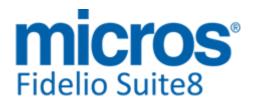

#### **S8 General**

#### **Miscellaneous**

#### Issues fixed

24507 TT 24507 Configuration->Miscellaneous->Automatic Traces: Enhancements have been made for the dialog box when entering a new automatic trace. Some options were not prompted correctly.

#### Reports

#### **Issues fixed**

TT 24346 Rooms Management->Housekeeping->Attendants: The view: ' V8\_REP\_YHRL\_INFOS' has been enhanced, and returns the correct attendant name. In previous versions, the column 'YHAT\_MAID\_NAME' returned the attendant name of the first attendant found for all attendants. Since this version the attendant names are displayed correctly.

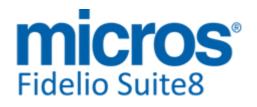

#### **S8 KIOSK**

#### **Kiosk Interface**

#### **Issues fixed**

TT 23316 Kiosk Interface & Day Use: The daily charges of all in-house guests were posted when running the script: 'GetDepartingReservation' for a day-use reservation on the Kiosk Interface. This has been fixed.

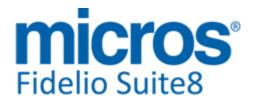

#### **S8 Online Interface**

#### **Online Interface**

#### **New Functionality/Feature**

23142

TT 23142 Suite8 Online Interface for Best Western &

Suite8->Configuration->Reservation->Rate Management->Rates: The field: 'Send CRS Guarantee/ CXL Rule' has been added to the CRS Guarantee/Cancel Tab on the rate header when editing the rate. By selecting this field, the rate code is marked for sending the guarantee cancel policy, the 'OTA\_HotelBookingRuleNotifRQ' to the Central Reservation system.

#### **Issues fixed**

<sup>24514</sup> TT 24514 Suite8 Online Interface: Since this version, the short description of the rate code is indicated on the Conversion and Suite8 Online Interface Monitor->Trigger Tab when clicking 'Resync'.

#### **Online Interface Best Western**

#### **New Functionality/Feature**

TT 23764 Suite8 Online Interface for Best Western & Suite8->Reservations->Share Reservations: Since Suite8 Version 8.9.5.4 all sharing reservations in Suite8 are treated as one reservation in the Best Western Central Reservation System. This means when two or more existing reservations are shared, then the reservation with the lowest reservation ID, 'YRES\_ID', remains active and all other reservations are cancelled in the Central Reservation System. In the event that a share is broken, split into separate reservations, then all cancelled reservations are reinstated in the Central Reservation System. In the event of sharing reservations not arriving or departing on the same day, the Central Reservation System reservation will have the arrival date of the first arriving sharing guest and the departure date of the last departing sharing guest.

#### **Issues fixed**

- TT 24180 Suite8 Online Interface & Configuration->Reservation->Rate Management->Rates: Since this version, each time a new rate code is created or the option 'Online Interface' is selected or removed on the rate header, a dialog is prompted to the user for directly setting up the conversion table and enabling the upload functionality, of the rate code for all active Suite8 Online Interfaces, if required. In previous versions, the following rule applied when selecting the field 'Online Interface' on the rate header: The rate code was added automatically to the Online Interface conversion table with a CRS code derived of the first letters of the rate code short description. In addition it was also added to the 'Rate Codes used for Upload' option and if this was not required, the installer had to remove this one from this option and each time the rate was saved and the 'Online Interface' option selected, the rate code was added to the upload list again and had to be removed there if this was not required.
- TT 24205 Suite8 Online Interface for Best Western & Night Audit: The files: 'OTA\_HotelAvailNotifRQ' and 'OTA\_HotelBookingRuleNotifRQ' have been added to the files generated during Night Audit for Suite8 Online Interface for Best Western. In previous versions these two files were missing.

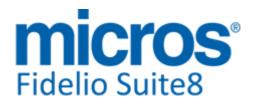

#### **Online Interface Best Western**

#### **Issues fixed**

- TT 24273 Suite8 Online Interface: Functionality has been added on the Suite8 Online Interface Mapper configuration, to include or exclude print separate and add to rate packages in the price calculation of reservations.
- TT 24378 Suite8 Online Interface for Best Western->Monitor: The reservation upload on the 'Trigger Resync' dialog of the Suite8 Online Interface Monitor has changed and ensures that reservations are uploaded to the selected Online Interface even if the option 'Reservation with CRS #' is not activated and the reservation has already a Central Reservation System number from another Central Reservation System.

#### **Online Interface Trust Voyager**

#### New Functionality/Feature

24459

TT 24459 Suite8 Online Interface for Trust Voyager: Functionality for Rate Code upload has been added for the Trust Voyager Interface. On the Upload tab of the Mapper configuration in the section 'Rate codes used for uploads' it is possible defining per rate code, if rate details only, rate availability only or both should be uploaded. The default setting is both.

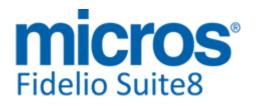

#### **S8 Reservation**

#### **Rate Management**

# 21771 TT 21771 Configuration->Reservation->Rate Management & Dependent Rates: On the Base Rate, the tabs: 'More' and 'Package Link' are available, in previous versions these were missing. On the Dependent Rate, when opening 'More' tab, the following options have been added: 'Take over Base Rate Policy' and 'Day Type Settings' followed by 'LOAD', clicking on this button, imports the Day Type Settings and Policies from the Base Rate on the Dependent Rate configuration. The Rate information text box for entering rate information has also been added to this tab. 23722 TT 23722 Reservation->Promotion->Amount per stay & Packages: If a promotion is

TT 23722 Reservation->Promotion->Amount per stay & Packages: If a promotion is configured with a percentage amount per stay (evenly spread) and a rate code used with an 'add to rate' package linked, the discount per day for the promotion is calculated properly on the reservation. In previous versions this was rounded incorrectly.

97754

#### **Reservation Block**

#### **Issues fixed**

TT 24285 Reservation->Block Reservation: Performance issues have been addressed on block reservations. In previous versions, when changing the room type of one reservation in the block, it could take up to 2 minutes before the reservation was saved. This has been fixed.

97943

#### **Reservation ind.**

#### **Issues fixed**

TT 24371 Reservation->Advance Query & Suite8 Online Interface: When searching by CRS number and the table 'YCRN', introduced in Suite8 Version 8.9.5.3 did not contain records, the search resulted in returning no records on the reservation grid. This has been fixed.

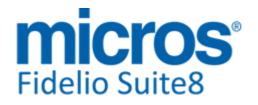

#### **S8 Suite8 Webconnect**

#### **Suite8 Webconnect**

#### **New Functionality/Feature**

TT 23563 Suite8 Web Connect & MyHotelShop: Since this version, the functionality to collect booking information from Meta Search engines is available for Suite8 Web Connect. Please note this functionality is released in Beta mode only. It is activated by selecting the field: 'My hotel shop Tracking Pixel' and by entering a 'My Hotelshop ID' on the Setup 2 tab of the Suite8 Homepage Configuration Branch in Suite8.

#### **Issues fixed**

<sup>24314</sup> TT 24314 Suite8 Web Connect & Online Payment Saferpay: When performing a payment using the Online Payment Gateway for Saferpay, the records in the Suite8 posting table 'ZPOS' are created correctly. In previous versions this was not the case.

98151

96102

#### **Voucher Management**

#### **Issues fixed**

23914 TT 23914 Suite8 Web Connect-> Online Payment Gateway Paypal & Voucher Payment: The invoice created upon voucher generation was not correct it was only indicating the payment and not the voucher posting. This has been fixed.

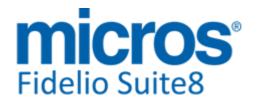

#### **S8 XML Interface**

#### **Yield Interfaces**

#### **New Functionality/Feature**

23426

TT 23426 Hurdle Rates XML Interface: Functionality has been added allowing importing Rate Day Type Calendar information. This functionality is subject to the license: 'Hurdle Rates XML Interface Daily Bar'.

# Find out more about what MICROS-Fidelio can do for you

For more information about Suite8 please contact us at sales-eu@micros.com.

## **About MICROS-Fidelio**

Serving the hospitality and speciality retail industries, we are the world's leading developer of enterprise applications. Our global presence and local support have helped us build a long list of references - hotels, restaurants, conference centres, retail, stadiums, theme parks, casinos and cruise ships. We maintain an intense dialogue with colleagues throughout these industries. The result is a wide range of integrated software, hardware and business technology solutions and services. These help to optimise your operation and increase profits by providing your guests with a personalised service.

#### **MICROS-FIDELIO GmbH**

Europadamm 2-6 41460 Neuss Germany Phone: +49-(0)2131-137 0 Fax: +49-(0)2131-137 777

### www.micros-fidelio.eu

micros® and micros-fidelio® are registered trademarks of MICROS Systems, Inc. Certain product and company names appearing here may be the trademarks or service marks owned and/or registered by third parties. All other product and brand names are the property of their respective owners.

© Copyright 2014 MICROS Systems, Inc. All rights reserved.